## **Comment accéder au Registre Santé et Sécurité au Travail (RSST) dématérialisé ?**

**En parallèle d'une fiche SST, contacte-nous à [contact@sudeducation85.org](mailto:contact@sudeducation85.org)**

Aller sur le site de l'inspection académique : **ac-nantes.fr**

Cliquer sur l'onglet « **Accès rapide** » et choisir « **Intranet Etna** » dans le menu déroulant.

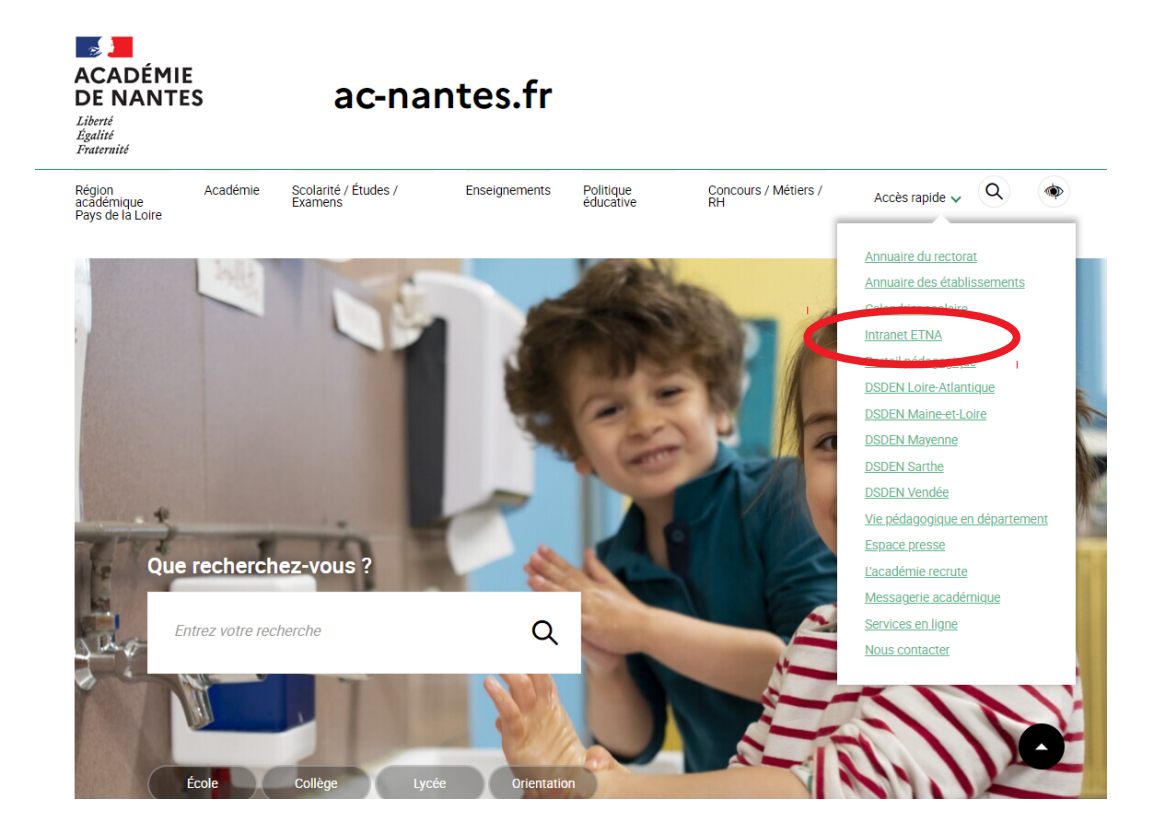

Cliquer sur **ARENA** (accès internet) dans le menu en bas à droite.

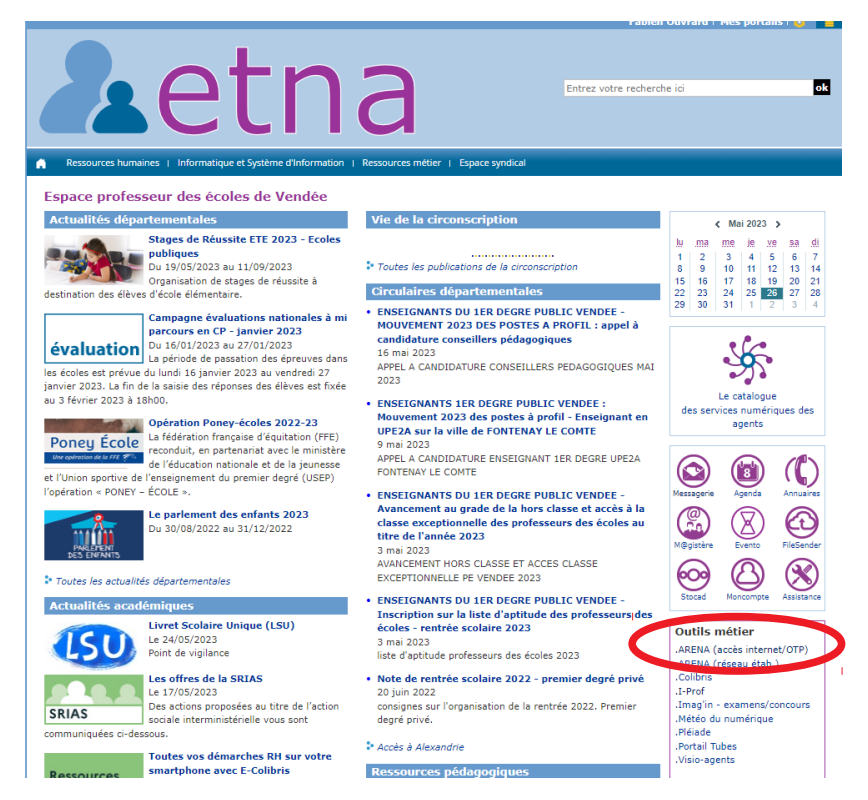

Dans le menu à gauche, cliquer sur « **Gestion des personnels** »

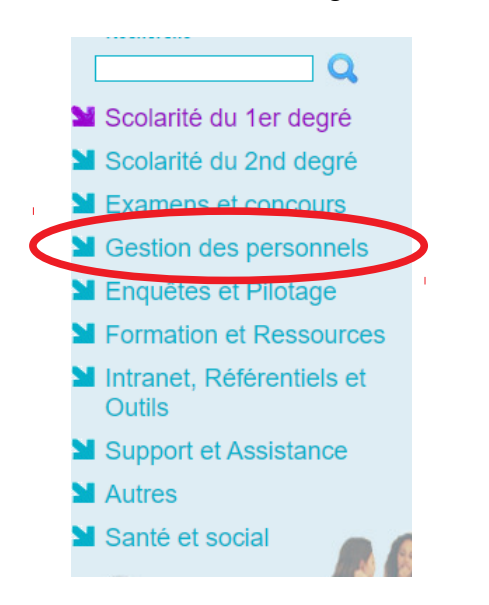

Dans le menu « **Application locales de gestion des personnels** », cliquer sur « **Registres dématérialisés de Santé et de Sécurité au Travail 85** ».

> Applications locales de gestion des personnels Demande Rendez vous Evolution Professionnelle Registres dématérialisés de Santé et Sécurité au Travail 85 **MI-Prof Assistant Carrière**

I-Prof Enseignant **LProf Gestion** 

Cliquer sur « **Accéder au registre** », puis sur « **Ajouter une fiche** ».

**ACCÉDER AU REGISTRE** 

**AJOUTER UNE FICHE** 

## **Permanences :**

Les mardi, jeudis et vendredis ainsi que les mercredis matin.

Bourse du travail – 156 Bd Louis Blanc 85000 La Roche sur Yon

Zéro2 51 47 95 67 er degré : Zéro6 51 36 36 35 er degré : Zéro6 33 72 49 44 nd degré : Zéro7 81 74 15 85

contact@sudeducation85.org

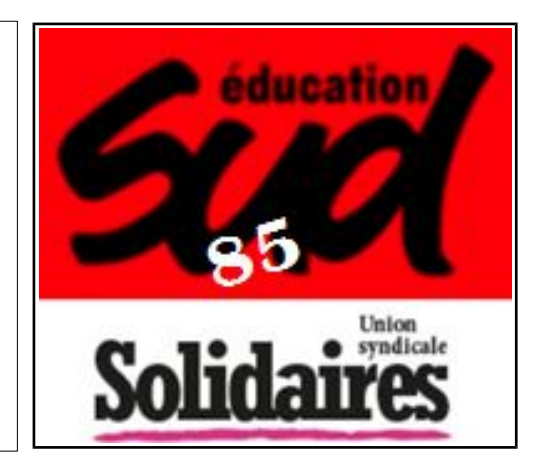